# Acer WP100 Manuel d'utilisation

## Acer WP100

Droits d'auteur © 2005. Acer Incorporated. Tous droits réservés.

Manuel d'utilisation de Acer WP100 Première publication : Octobre 2005

Acer et le logo Acer sont des marques déposées de Acer Incorporated. Toutes les autres marques et marques déposées ne sont utilisées ici que pour un but d'identification et sont la propriété de leurs sociétés respectives.

## Instructions de mise au rebut

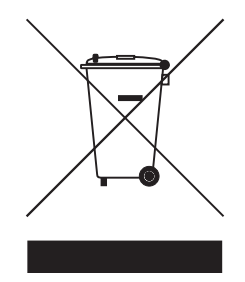

Ne jetez pas cet appareil électronique à la poubelle lors de sa mise au rebut. Pour minimiser la pollution et assurer une protection maximale de l'environnement global, veuillez la recycler.

## Acer WP100 Table des matières

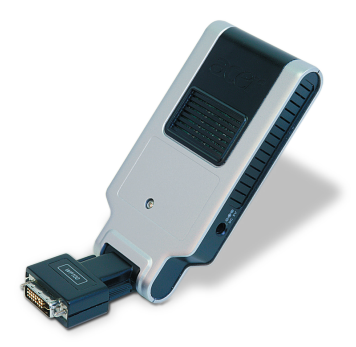

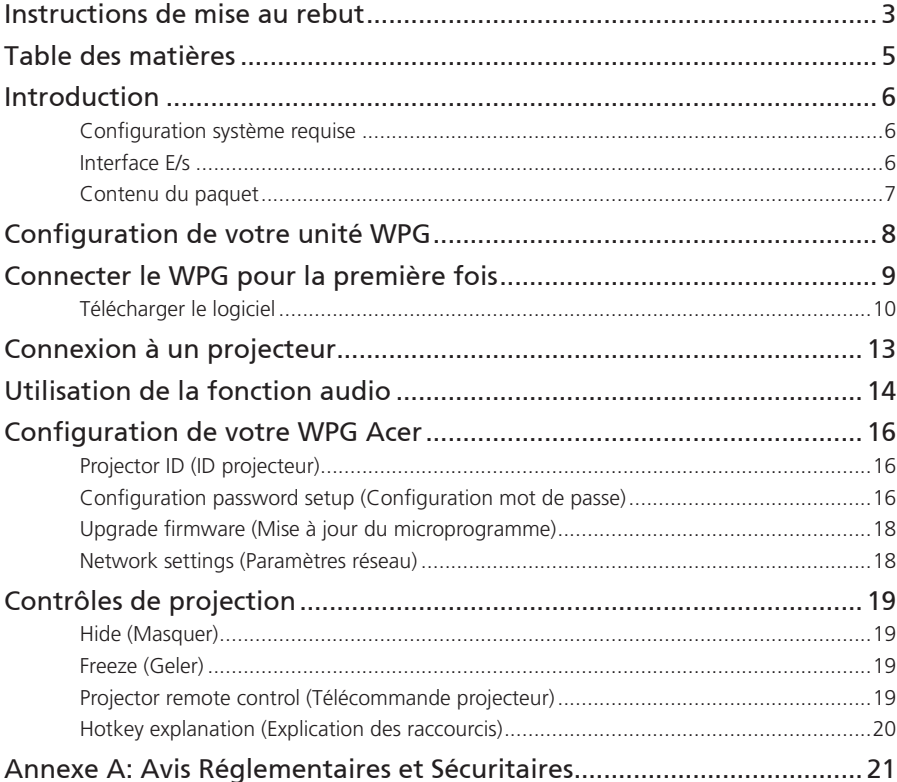

## <span id="page-5-0"></span>Acer WP100 **Introduction**

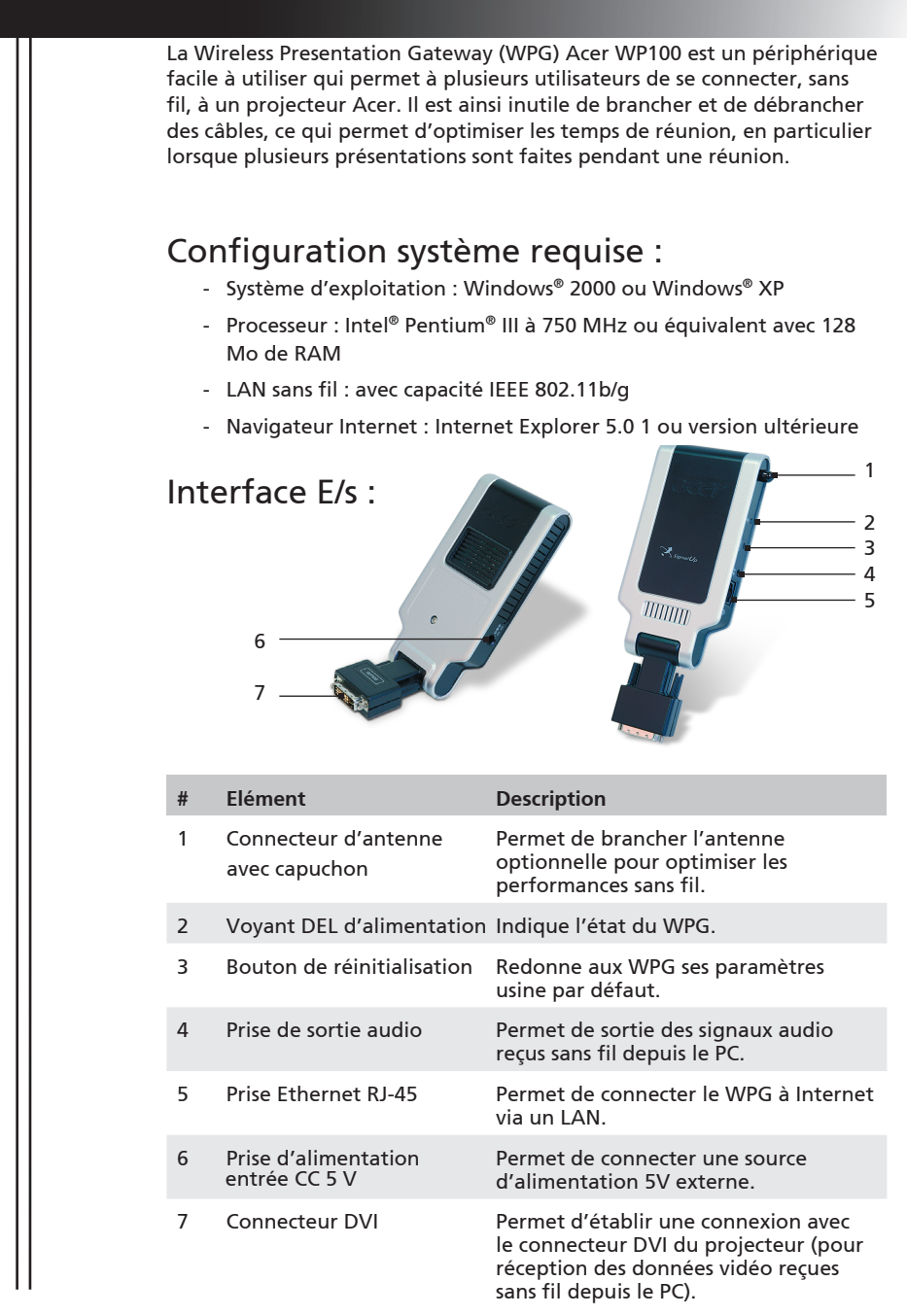

## Acer WP100 **Introduction**

#### <span id="page-6-0"></span>Contenu du paquet

Lorsque vous ouvrez le paquet de votre WPG, vous devriez y trouver les éléments ci-dessous. Si l'un des éléments est manquant, veuillez prendre contact avec votre revendeur Acer.

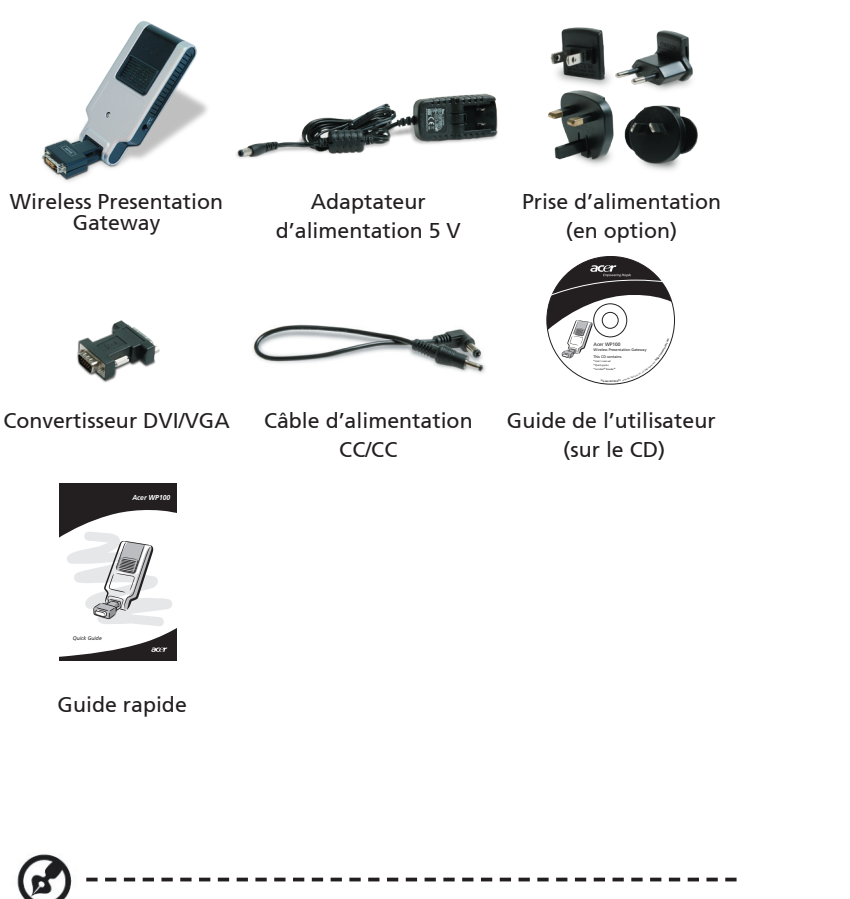

Cette unité est conçue pour être utilisée avec l'adaptateur d'alimentation listé ci-dessous: Fabricant : Kuantech

Numéro de modèle.: KSAFC0500200W1UV

## <span id="page-7-0"></span>Acer WP100 **Configuration de votre unité WPG**

Vous devez configurer votre WPG avant de pouvoir l'utiliser. Pour cela, il suffit de brancher le WPG sur le port DVI de votre projecteur. Vous avez trois méthodes possibles pour alimenter votre WPG en électricité :

- 1. Certains modèles de projecteurs sont capables d'alimenter le WPG par le biais du port DVI.
- 2. Certains projecteurs ont une prise de sortie CC intégrée qui peut être utilisée pour alimenter le WPG. Assurez-vous que votre projecteur fournit bien du courant CC 5 V s'il est équipé d'une prise de sortie CC.
- 3. Utilisez l'adaptateur d'alimentation pour alimenter votre WPG en énergie.

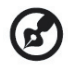

Si votre projecteur ne comprend pas de connecteur DVI, vous devez brancher le convertisseur DVI/VGA inclus du WPG, puis brancher le connecteur VGA du convertisseur sur le projecteur.

Vérifiez le voyant DEL pour l'état de l'alimentation.

- · La couleur rouge indique que le WPG est alimenté, mais est inactif.
- · La couleur verte indique que le WPG est en cours d'utilisation pour projeter des images.

Vous pouvez aussi connecter un câble LAN sur le port LAN (RJ-45) sur le côté du dongle. Cela vous permet de vous connecter à Internet pour y récupérer du contenu interactif ou télécharger les mises à niveau du progiciel au fur et à mesure qu'elles sont disponibles.

<span id="page-8-0"></span>Si c'est la première fois que vous connectez le WPG, vous devez télécharger et installer le pilote pour le WPG. Le logiciel est stocké sur le WPG, aussi n'avez-vous pas besoin de CD d'installation. Assurez-vous que vous disposez bien d'un accès de niveau administrateur, sinon vous ne pourrez pas installer le logiciel.

-----------

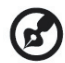

Pour télécharger le logiciel, vous devez débrancher le câble LAN du PC et vous assurer que le navigateur est bien configuré de façon à ouvrir un site web. Si votre navigateur s'ouvre sur une page vierge, vous ne pourrez pas télécharger le logiciel. Pour vérifier, cliquez sur Tools (Outils) > Internet Options (Options Internet). Assurez-vous qu'un site web est bien mentionné dans la zone de saisie.

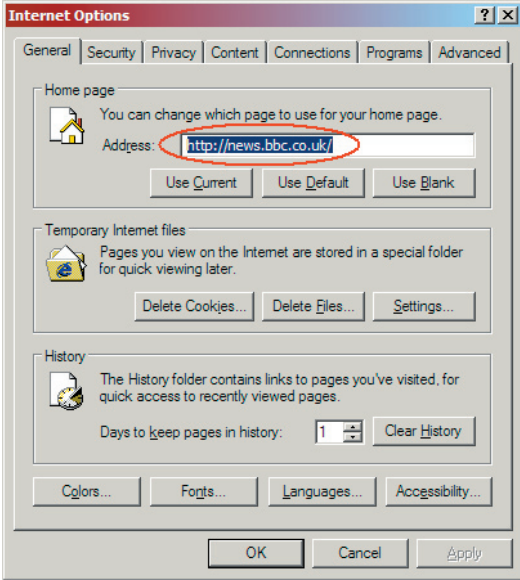

<span id="page-9-0"></span>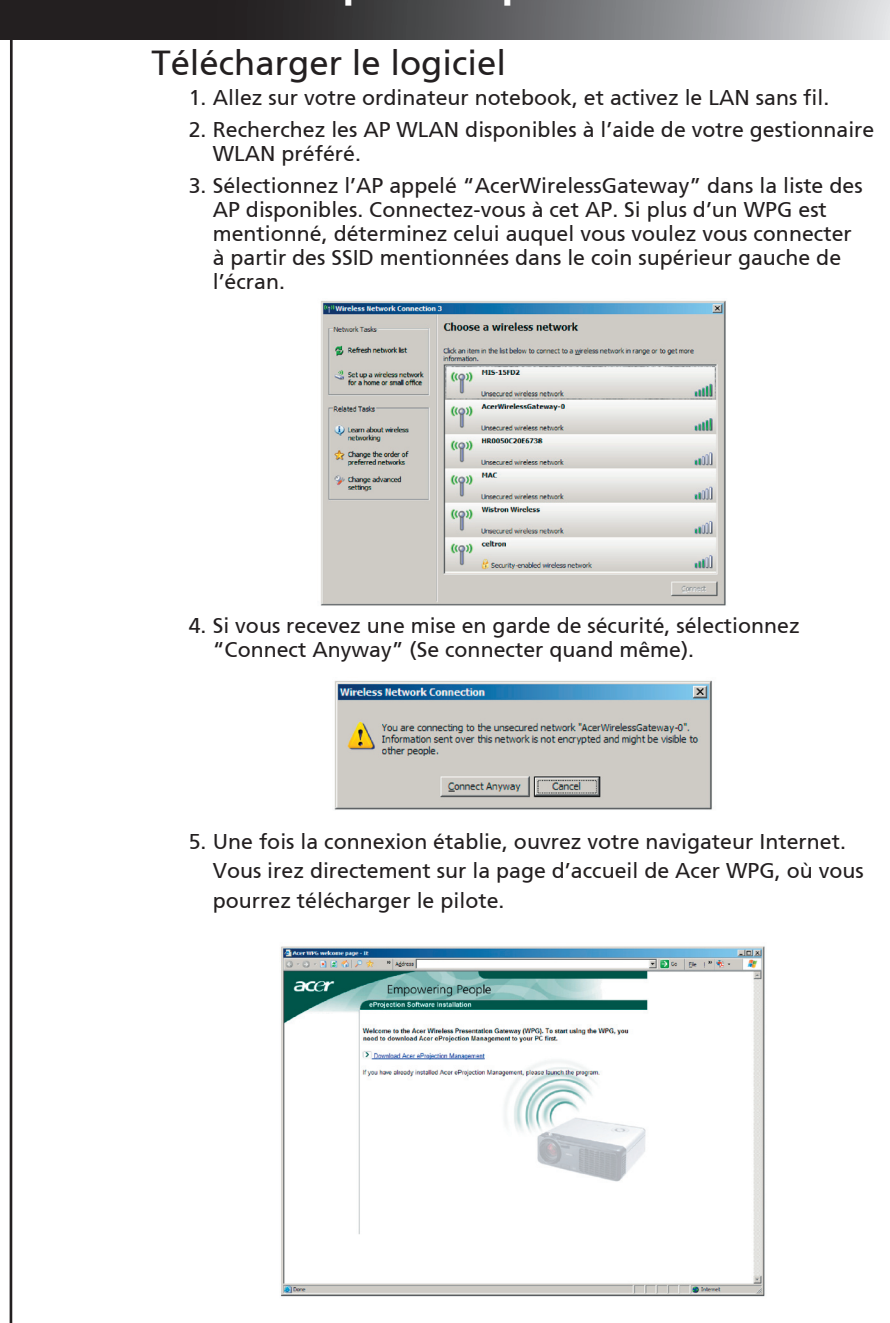

6. Cliquez sur le lien pour télécharger et installer le pilote. Si vous voyez s'afficher des mises en garde de sécurité, cliquez sur "OK" pour poursuivre la procédure d'installation. Pendant l'installation du pilote, il est possible que votre écran se mette à scintiller.

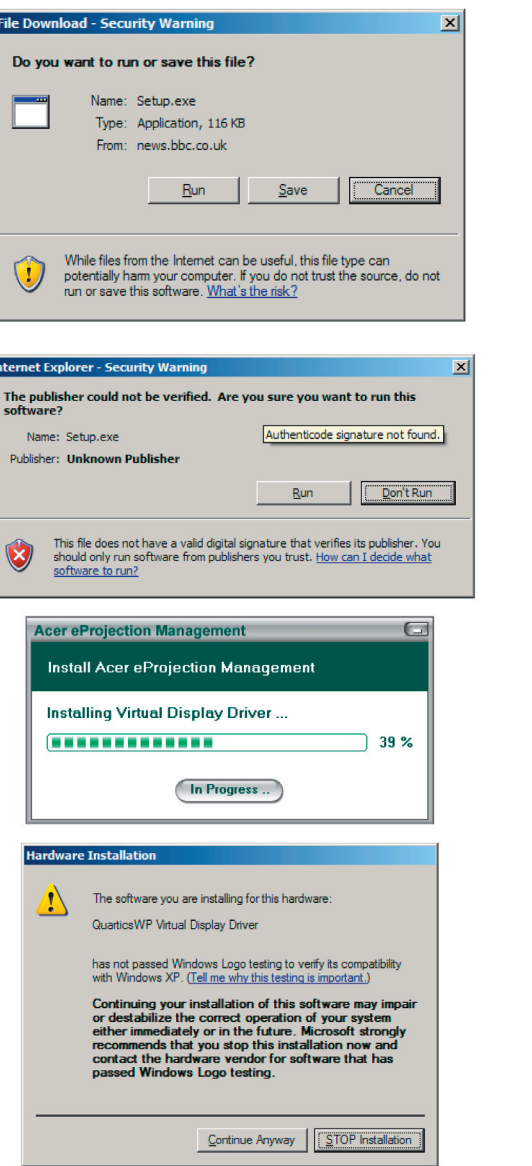

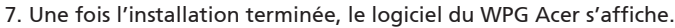

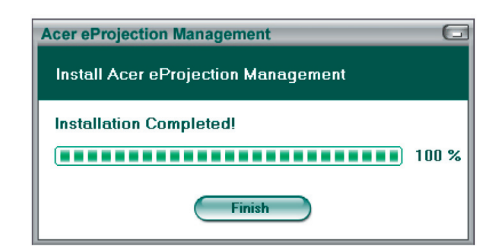

## Acer WP100 **Connexion à un projecteur**

<span id="page-12-0"></span>Une fois que vous avez installé le logiciel, vous pouvez vous connecter à tout projecteur équipé du WPG Acer. Pour vous connecter à un projecteur, il vous suffit de double-cliquer sur l'icône Acer WPG sur votre bureau pour lancer l'application.

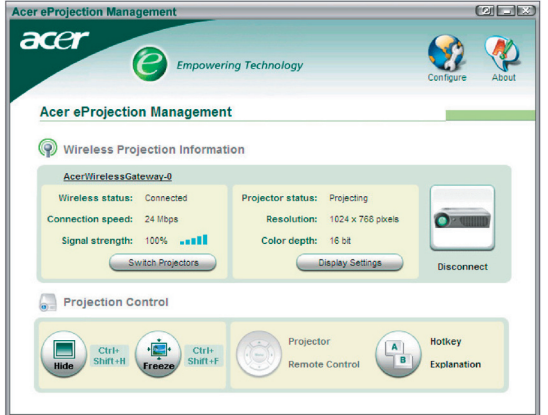

L'application détectera automatiquement les WPG disponibles. Chaque WPG est identifiable à l'aide de l'indicateur "AcerWirelessGateway-" dans les SSID. Si le projecteur est installé dans un endroit fixe, vous pouvez aussi choisir d'attribuer une SSID spécifique au projecteur, en indiquant, par exemple, le numéro de la salle dans laquelle le projecteur est installé (voir la section "Configuration" plus loin dans le présente guide).

Si vous disposez de plusieurs WPG à portée du récepteur de votre notebook (il se peut qu'ils se trouvent dans d'autres pièces), et si cette fonction est activée (voir la section "Configuration" plus loin dans le présent guide), vous pourrez identifier le projecteur correct grâce à la mention "Projector ID" (ID projecteur) indiquée dans le coin supérieur gauche de l'écran projeté. L'ID de projecteur consiste en un nombre généré au hasard. Entrez ce nombre dans l'application WPG sur votre ordinateur notebook pour limiter votre connexion à ce projecteur seulement.

Le WPG ne peut être utilisé que par un utilisateur à la fois ; si un autre utilisateur souhaite utiliser le projecteur, vous devez cliquer sur Disconnect (Déconnecter) pour arrêter d'utiliser le projecteur et permettre à quelqu'un d'autre de l'utiliser.

## <span id="page-13-0"></span>Acer WP100 **Utilisation de la fonction audio**

Lorsque vous utilisez votre WPG, vous pouvez lire le contenu audio par le biais du projecteur. Pour lire l'audio à l'aide du WPG, vous devez brancher les haut-parleurs externes sur la prise de sortie audio du WPG, ou bien connecter l'entrée audio du projecteur sur la sortie audio du WPG.

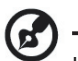

Il se peut que la terminologie de votre pilote audio soit différente pour certains des paramètres requis ci-dessous.

Si vous souhaitez utiliser les fonctions audio du WPG, veuillez vous assurer qu'aucun paramètre audio n'est réduit au silence.

Pour configurer l'audio, vous devez appliquer la procédure suivante :

- 1. Ouvrez les contrôles audio de Windows® en double-cliquant sur l'icône de haut-parleur sur le casier système.
- 2. Sélectionnez Options > Properties (Propriétés).

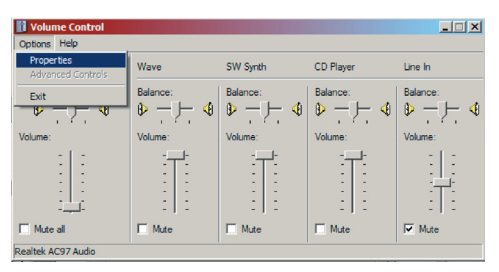

3. Sélectionnez Recording (Enregistrement) dans la zone "Adjust volume for" (Régler le volume pour).

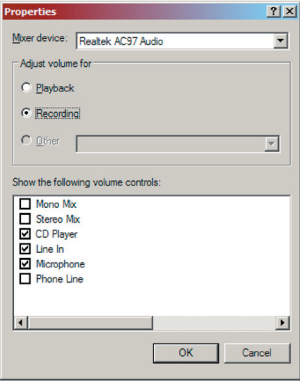

## Acer WP100 **Utilisation de la fonction audio**

4. Assurez-vous que Mono Mix (Mixage mono), Stereo Mix (Mixage stéréo) et/ou Wave-out Mix (Mixage sortie wave) sont bien cochés.

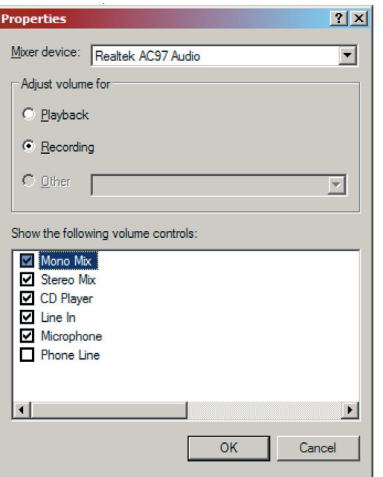

5. Cliquez sur OK pour ouvrir la fenêtre "Recording Mix" (Mixage enregistrement). Assurez-vous que Mono Mix (Mixage mono), Stereo Mix (Mixage stéréo) ou Wave-out Mix (Mixage sortie wave) est sélectionné.

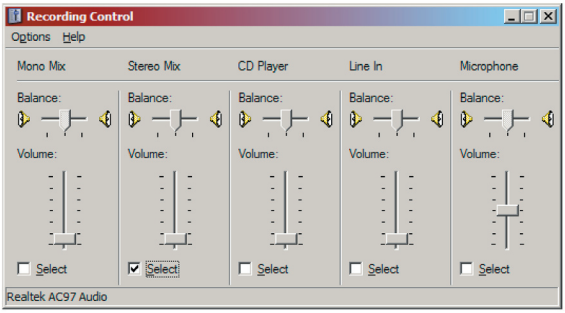

## <span id="page-15-0"></span>Acer WP100 **Configuration de votre WPG Acer**

Vous devez être connecté à un WPG Acer pour pouvoir modifier la configuration des paramètres. Une fois que vous êtes connecté, cliquez sur le bouton **Configure** (Configurer) dans le coin supérieur gauche de l'écran Acer WPG.

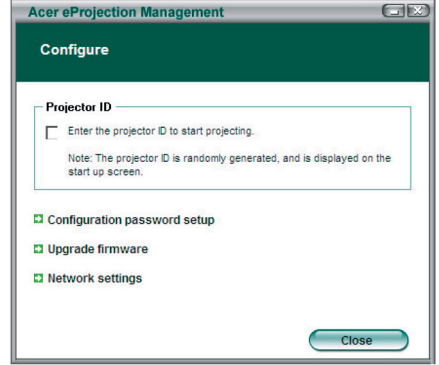

#### Projector ID (ID projecteur)

Cochez cette option pour activer l'identification du projecteur. Si cette option est activée, un nombre à quatre chiffres s'affiche lorsque le projecteur démarre, ou lorsque le projecteur ne reçoit aucun signal d'entrée.

## Configuration password setup (Configuration mot de passe)

Utilisez cette option pour définir un mot de passe afin de limiter l'accès aux menus de configuration. C'est utile lorsque le WPG est utilisé par différentes personnes et lorsque vous ne voulez pas que n'importe qui puisse modifier la configuration.

La première fois que vous cliquez sur ce lien, vous verrez s'afficher ce qui suit :

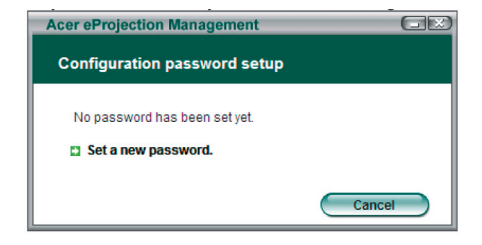

## Acer WP100 **Configuration de votre WPG Acer**

#### Cliquez sur Set a new password (Définir un nouveau mot de passe) pour définir un mot de passe.

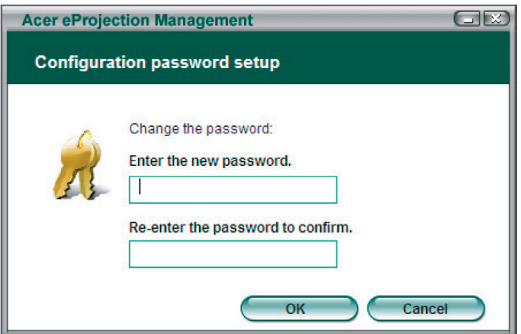

Entrez le mot de passe— il peut comporter jusqu'à 16 caractères.

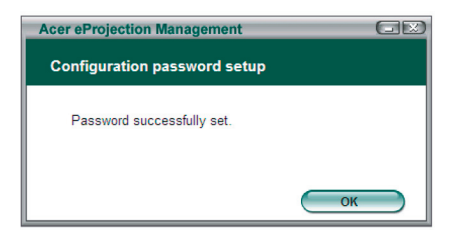

Une fois que le mot de passe a été défini, il doit être saisi avant de pouvoir apporter quelque modification que ce soit à la configuration de votre WPG Acer.

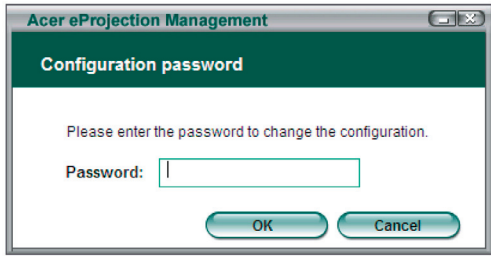

## <span id="page-17-0"></span>Acer WP100 **Configuration de votre WPG Acer**

Vous pouvez aussi modifier ou supprimer le mot de passe en cliquant sur Configuration password setup (Configuration mot de passe).

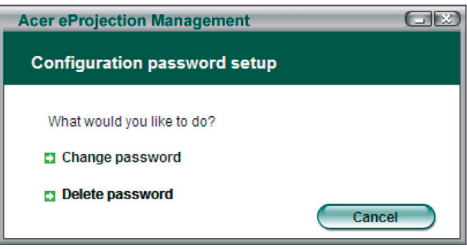

## Upgrade firmware (Mise à jour du microprogramme)

Cliquez sur ce lien pour voir si une version plus récente du microprogramme n'est pas disponible. Pour ce faire, vous devez être connecté à un réseau possédant une connexion ouverte à Internet.

## Network settings (Paramètres réseau)

Cliquez sur ce lien pour modifier les paramètres réseau.

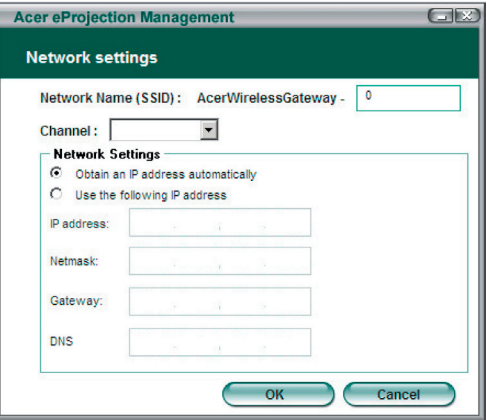

Ici, vous pouvez définir une SSID personnalisée pour identifier votre WPG Acer. Vous pouvez aussi modifier l'adresse IP — soit la régler de façon à obtenir automatiquement l'adresse IP, soit définir manuellement une adresse IP statique.

Si nécessaire, vous pouvez aussi définir le canal RF utilisé pour établir la connexion avec les ordinateurs notebook.

## Acer WP100 **Contrôles de projection**

<span id="page-18-0"></span>Utilisez les contrôles de projection pour utiliser les différentes fonctions.

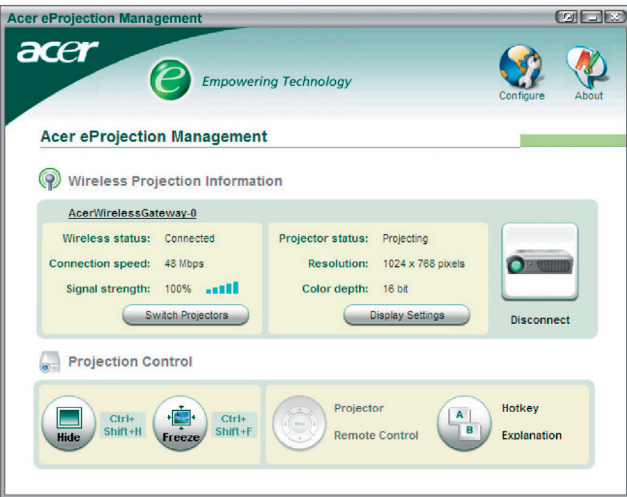

## Hide (Masquer)

Cette fonction permet de projeter un écran vierge afin de vous permettre d'apporter des modifications à un document, ou de consulter des informations confidentielles sans que votre audience ne les voient.

## Freeze (Geler)

Cette fonction permet de geler une image projetée, afin de vous permettre d'apporter des modifications à un document, ou de consulter des informations confidentielles sans que votre audience ne les voient.

## Projector remote control (Télécommande projecteur)

Certains projecteurs Acer prennent en charge l'utilisation du WPG Acer comme télécommande. Vous pourrez appliquer les mêmes commandes qu'avec la télécommande, à partir de votre ordinateur notebook.

## Acer WP100 **Contrôles de projection**

## Hotkey explanation (Explication des raccourcis)

Cliquez sur ce bouton pour afficher rapidement un rappel indiquant quelles sont les fonctions des touches d'accès rapide.

<Ctrl> + <Maj> + <E> permet de basculer du mode plein au mode simplifié et vice versa :

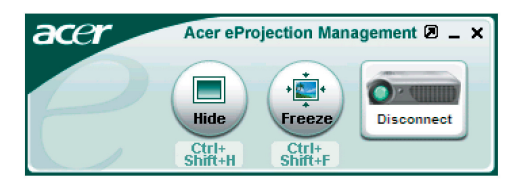

# Annexe A: Acer WP100

# <span id="page-20-0"></span>**Avis Réglementaires et Sécuritaires**

Cette annexe donne la liste des avis généraux de votre Wireless Gateway Acer.

## Avis FCC

Cet appareil a été testé et reconnu conforme aux normes applicables au matériel informatique de Classe B, en vertu de l'article 15 des Réglementations de la FCC. Ces normes visent à fournir aux installations résidantes une protection raisonnable contre les interférences. Cet appareil génère, utilise et peut diffuser des signaux radioélectriques. En outre, s'il n'est pas installé et employé conformément aux instructions, il peut provoquer des interférences nuisibles aux communications radio.

Quoi qu'il en soit, on ne peut pas garantir que des interférences ne se produiront pas dans certaines installations. Si l'appareil est à l'origine de nuisances vis-à-vis de la réception de la radio ou de la télévision, ce que l'on peut déterminer en l'allumant puis en l'éteignant, il est recommandé à l'utilisateur de prendre l'une des mesures suivantes pour tenter de remédier à ces interférences:

- Réorientez ou changez l'antenne réceptrice de place.
- Éloignez l'appareil du récepteur.
- Branchez l'appareil à une prise appartenant à un circuit différent de celui du récepteur.
- Consultez le fournisseur ou un technicien radiotélévision expérimenté

### Avis : Câbles blindés

Des câbles blindés doivent être utilisés pour la connexion avec d'autres appareils informatiques afin de conserver la conformité aux normes FCC.

## Attention

Les changements ou modifications qui ne seraient pas expressément approuvés par le fabricant, pourraient faire perdre à l'utilisateur le droit à faire fonctionner l'appareil qui est décerné par la Federal Communications Commission.

## Conditions de fonctionnement

Cet appareil est conforme à l'article 15 des Réglementations de la FCC. Le fonctionnement est sous réserve des deux conditions suivantes:

- 1. Cet appareil ne doit pas provoquer d'interférences nuisibles, et
- 2. Cet appareil doit accepter toute interférence reçue, y compris des interférences qui peuvent provoquer un fonctionnement non désiré .

# Acer WP100 **Annexe A: Avis Réglementaires et Sécuritaires**

#### Notice: Canadian users

This Class B digital apparatus complies with Canadian ICES-003.

## Remarque à l'intention des utilisateurs

#### canadiens

Cet appareil numerique de la classe B est conforme a la norme NMB-003 du Canada.

## Déclaration de conformité pour les pays de l'UE

Par la présente Acer déclare que l'appareil Acer Wireless Gateway Série est conforme aux exigences essentielles et aux autres dispositions pertinentes de la directive 1999/5/CE. (S´il vous plaît trouvez la documentation complète sur : http://global.acer.com.)

Соответствует сертификатам, обязательным в РФ

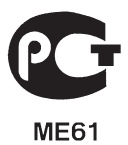

# Annexe A: Acer WP100

# **Avis Réglementaires et Sécuritaires**

#### Consignes de sécurité importantes

Lisez ces instructions avec attention. Conservez-les pour des références futures.

- 1. Conformez-vous aux consignes et avertissements indiqués sur cet appareil.
- 2. Débranchez l'alimentation secteur avant tout nettoyage. N'utilisez pas de liquide ou d'aérosol de nettoyage. Utilisez un chiffon légèrement humide.
- 3. N'utilisez pas cet appareil près d'une source d'eau.
- 4. Ne placez pas cet appareil sur un chariot, un support ou une table instables. Une chute risque d'endommager gravement l'appareil.
- 5. L'alimentation électrique de l'appareil doit être conforme aux caractéristiques figurant sur l'étiquette d'identification. En cas de doute, consultez votre revendeur ou la compagnie d'électricité appropriée.
- 6. Ne placez aucun objet sur le câble d'alimentation et installez l'appareil en dehors des zones de passage.
- 7. N'enfoncez jamais d'objets dans les fentes de l'unité centrale car ils pourraient entrer en contact avec des points de voltage ou courtcircuiter des éléments, d'où un risque d'incendie ou d'électrocution. Ne renversez jamais de liquide, quel qu'il soit, sur l'appareil.
- 8. N'essayez jamais de réparer vous-même cet appareil: l'ouverture ou la dépose du panneau supérieur vous expose à divers risques, électrocution notamment. L'entretien doit être confié à un spécialiste.
- 9. Débranchez l'appareil et adressez-vous au service après-vente dans les cas suivants:
	- a. Lorsque le cordon d'alimentation est endommagé ou dénudé.
	- b. Un liquide a été renversé dans l'appareil.
	- c. Le produit a été exposé à la pluie ou à de l'eau.
	- d. L'appareil ne fonctionne pas correctement bien que les consignes d'installation aient été respectées. Effectuez uniquement les réglages indiqués dans les consignes d'installation ; d'autres réglages incorrects risquent de provoquer des dommages nécessitant l'intervention prolongée d'un technicien qualifié.
	- e. L'appareil est tombé ou le châssis a été endommagé. Les performances de l'appareil deviennent irrégulières, indiquant la nécessité du recours au S.A.V.
- 10. Pour éviter le risque de choc électrique imprévu, utilisez l'adaptateur secteur seulement lorsque la prise murale est correctement mise à la terre.

# Acer WP100 **Annexe A: Avis Réglementaires et Sécuritaires**

### Avis réglementaire de l'appareil radio

Remarque: Les informations légales ci-dessous concernent uniquement les modèles avec LAN sans fil.

## Général

Ce produit est conforme aux directives de fréquence radioélectrique et aux standards de sécurité des pays et régions dans lesquels il a été approuvé pour une utilisation sans fil. Les informations ci-dessous sont pour les produits avec de tels périphériques.

## Union européenne (UE)

Cet appareil est conforme aux exigences essentielles des Directives du Conseil Européen, des standards et autres documents normatifs de la liste ci-dessous :

73/23/EEC Directive basse tension

• EN 60950

89/336/EEC Directive de compatibilité électromagnétique (CEM)

- EN 55022
- EN 55024
- EN 61000-3-2/-3

 99/5/EC Directive concernant les équipements hertziens et les équipements terminaux de telecommunications (R&TTE)

- Art.3.1a) EN 60950
- Art.3.1b) EN 301 489 -1/-17
- Art.3.2) EN 300 328-2

#### Liste de pays concernés

Les pays membres de l'UE en mai 2004 sont : Autriche, Belgique, Danemark, Finlande, France, Allemagne, Grèce, Irlande, Italie, Luxembourg, Pays Bas, Portugal, Espagne, Suède, Royaume Uni, Estonie, Lituanie, Lettonie, Pologne, Hongrie, République tchèque, Slovaquie, Slovénie, Chypre et Malte. L'utilisation est permise dans les pays de l'Union européenne, ainsi que : La Norvège, la Suisse, l'Islande et le Liechtenstein. Cet appareil doit être utilisé selon les réglementations et les contraintes du pays d'utilisation. Pour des informations complémentaires, veuillez contacter l'autorité de réglementation du pays d'utilisation.

# Annexe A: Acer WP100

# **Avis Réglementaires et Sécuritaires**

## L'exigence de sécurité RF de la FCC

La puissance radiée en sortie de la carte réseau sans fil Mini-PCI et de la carte est bien inférieure aux limites d'exposition de fréquence radioélectrique de la FCC. Néanmoins, le module réseau sans fil Wireless Gateway Acer doit être utilisé de manière à ce que le potentiel pour le contact humain pendant l'utilisation normale soit minimisé comme suit:

- Une installation inappropriée ou une utilisation non autorisée peut être à l'origine de nuisances vis à vis des communications radio. De même, toute altération de l'antenne interne annulera la certification FCC et de votre garantie.
- Pour être conforme avec les exigences de conformité d'exposition RF de la FCC, une distance de séparation d'au moins 20 cm (8 pouces) doit être maintenue entre cet appareil et d'autres antennes ou transmetteurs.

## Canada – Appareils de radiocommunications de faible puissance, exempts de licence (RSS-210)

- a. Informations communes le fonctionnement est subordonné aux deux conditions suivantes :
	- 1. Cet appareil ne doit pas provoquer d'interférences, et
	- 2. Cet appareil doit accepter toute interférence reçue, y compris des interférences qui peuvent provoquer un fonctionnement non désiré de l'appareil.
- b. Fonctionnement dans la plage 2,4 GHz Pour prévenir les interférences radioélectriques aux services sous licence, cet appareil est destiné à une utilisation dans un bâtiment et l'installation à l'extérieur des bâtiments est soumise à licence.